# 研習手冊

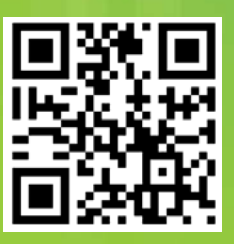

# 新北市原住民族教育資源中心 E 起學族語 http://etlady.url.tw/NTPC

壹、網站: 教材區與測驗區

海岸阿美語、賽考利克泰雅語

汶水泰雅語、東排灣語

貳、教材區

單字版與例句版

參、測驗區

題型說明

登入方式、帳號查詢

測驗流程

(選擇班級座號、題型範圍題數、作答時間、交卷) 特別功能: 錯誤回收

成績: 查詢、匯出、排行榜、各校統計與記錄下載

肆、使用建議

指派合適的範圍與進度、鼓勵學生自學、落實定期檢查

講師: 洪敏雄 [etlady.tw@gmail.com,](mailto:etlady.tw@gmail.com) 07-6519283

## 壹、網站內容

已完成四種方言的教材區與測驗區。四種語言是: 海岸阿美語、賽考利 克泰雅語、汶水泰雅語、東排灣語。教材區以千詞表初級與中級為目標。練 習區包含千詞表所有級別。

**一、 網址:** http://etlady.url.tw/NTPC

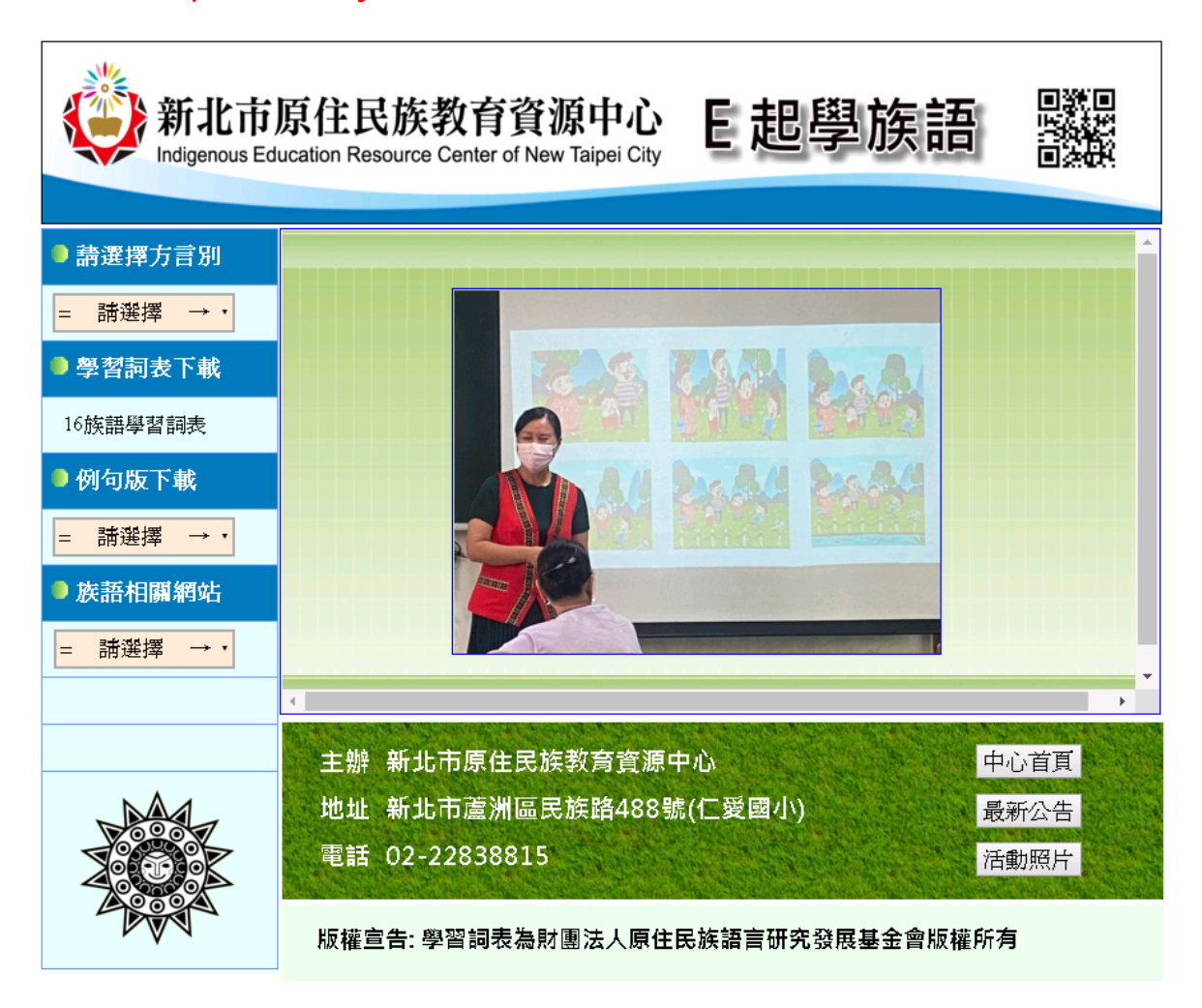

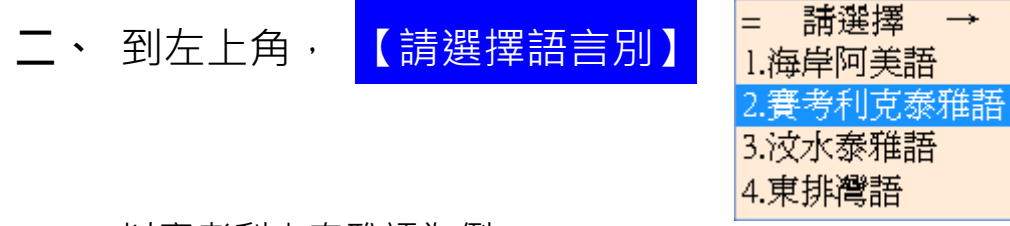

以賽考利克泰雅語為例

## 貳、教材區

一、點選<mark>單字版</mark>提供單詞、中譯、音檔與圖示。以賽考利克泰雅語為例。

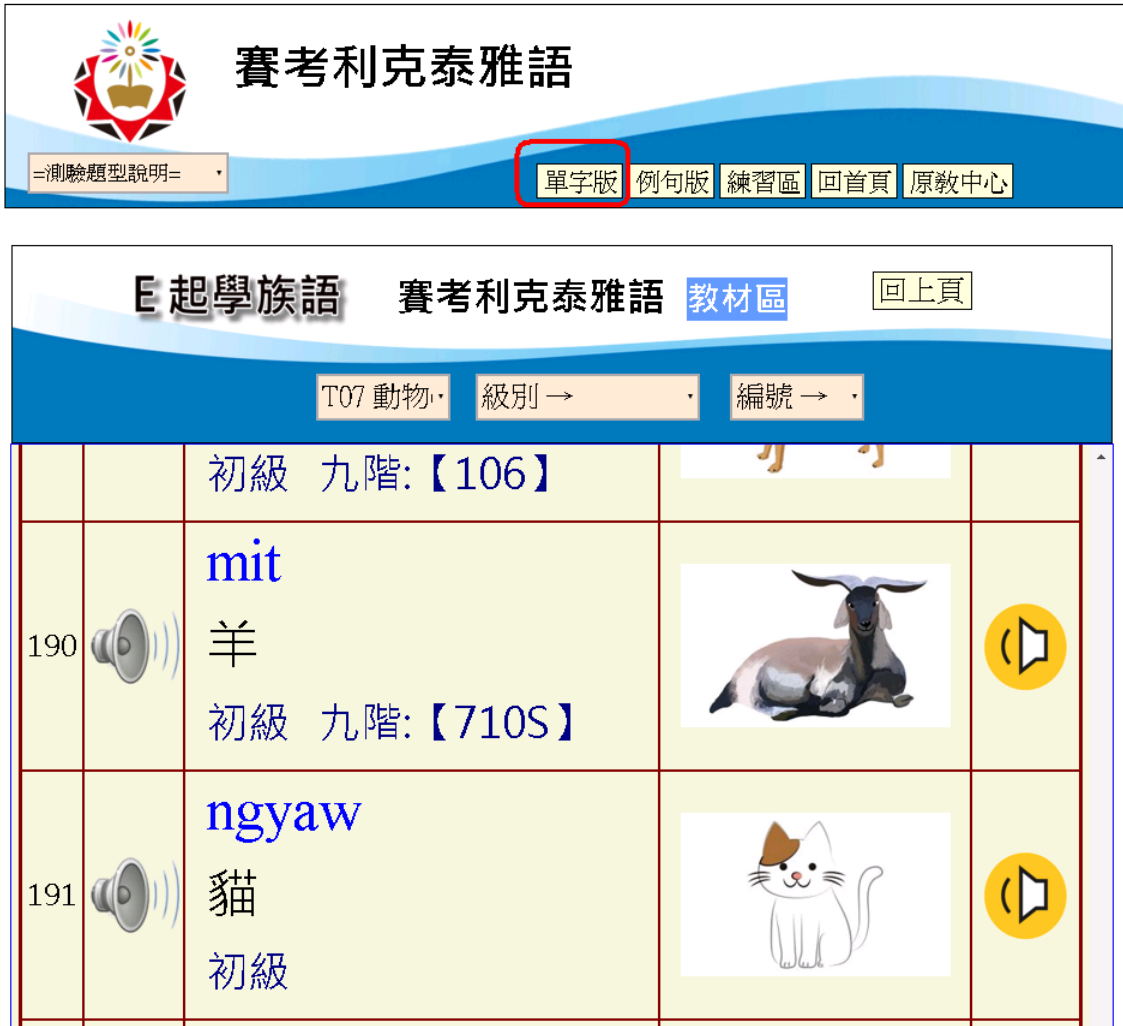

二、點選<mark>例句版</mark>提供族語老師撰寫例句與錄製音檔(分正常速與慢速)。

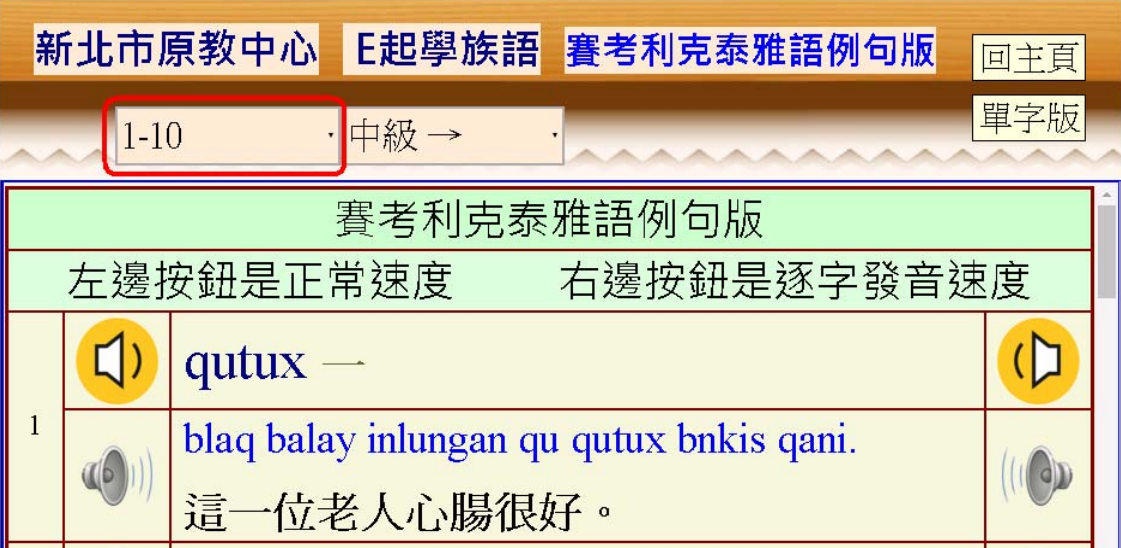

## 參、練習區:

一、題型說明:到各族語首頁點選測驗題型說明

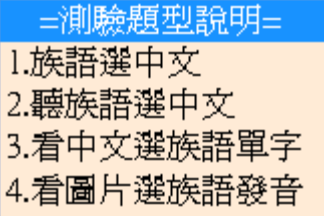

(一)族語選中文 以東排灣語為例

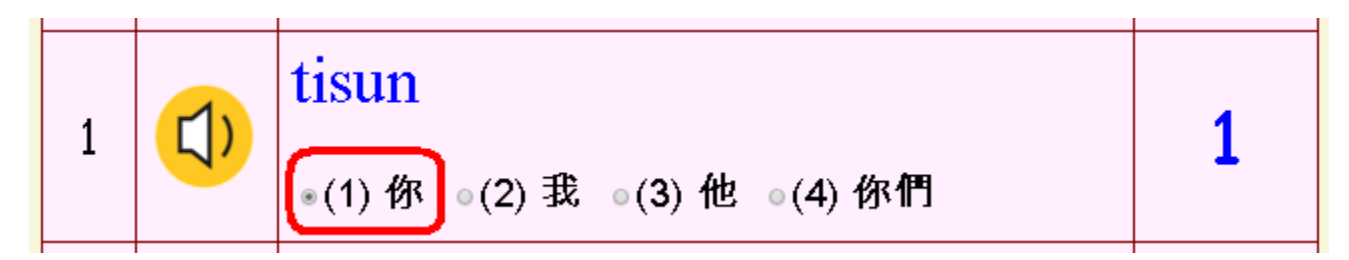

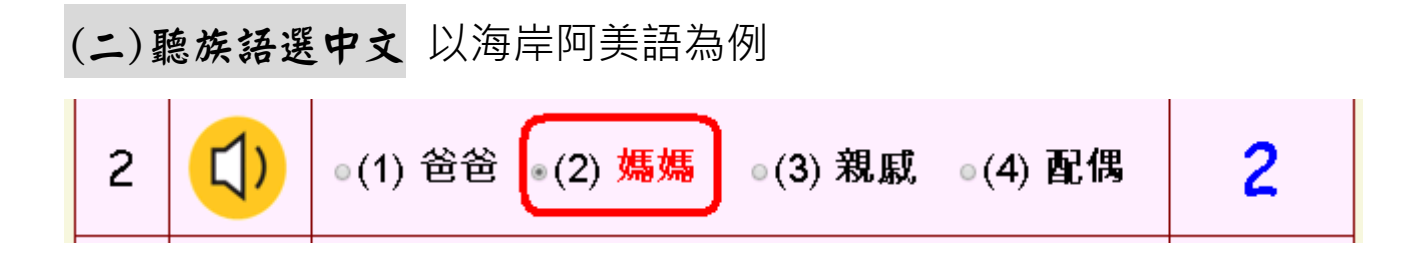

### (三)看中文選族語單字 以汶水泰雅語為例

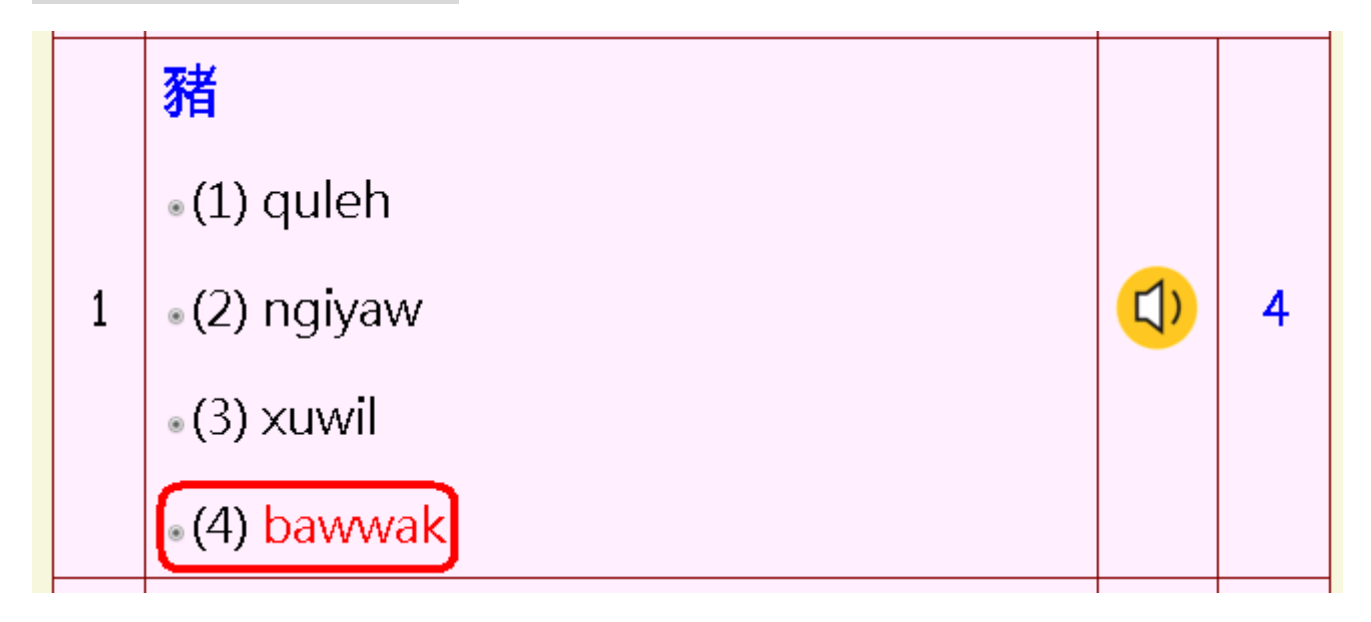

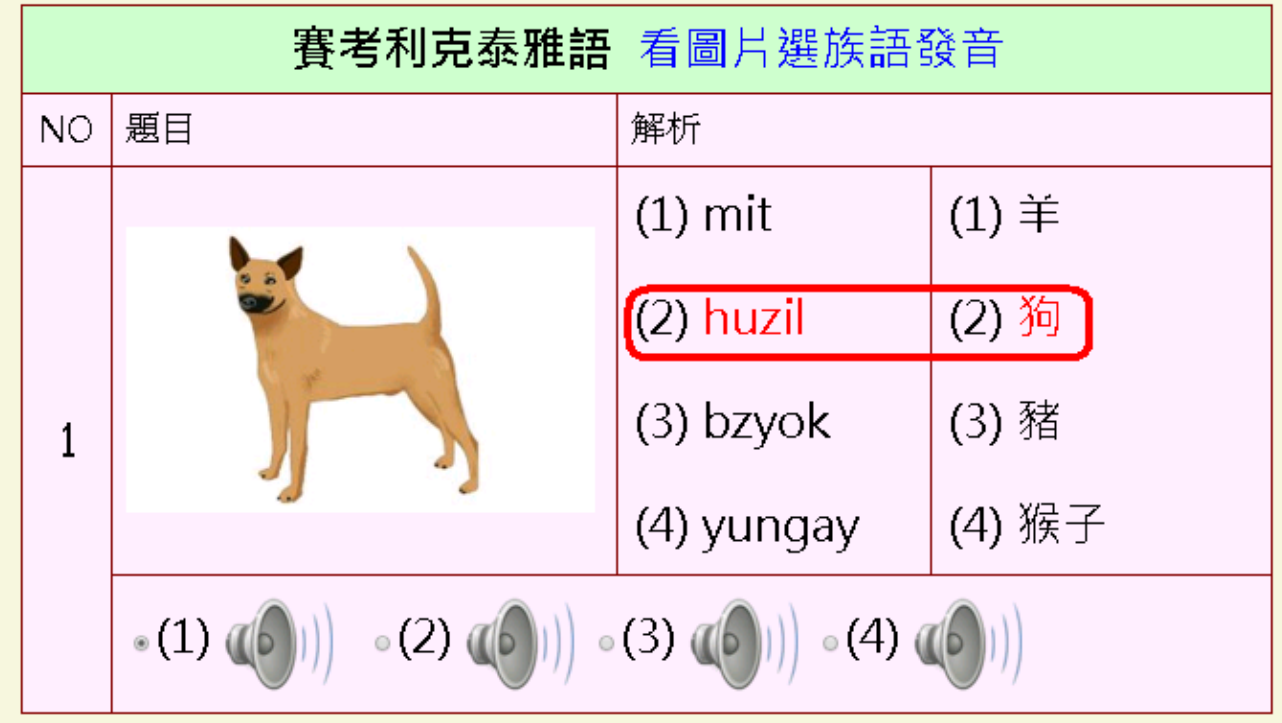

二、登入方式:

(一) 到各族語首頁點選練習區

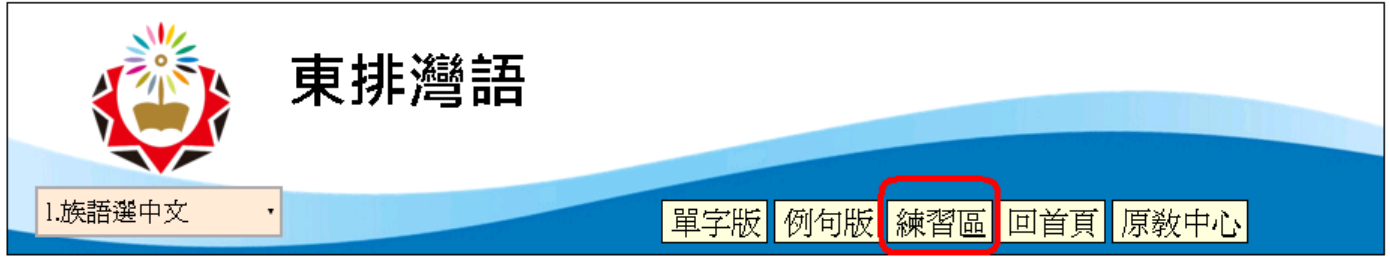

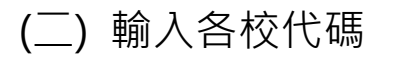

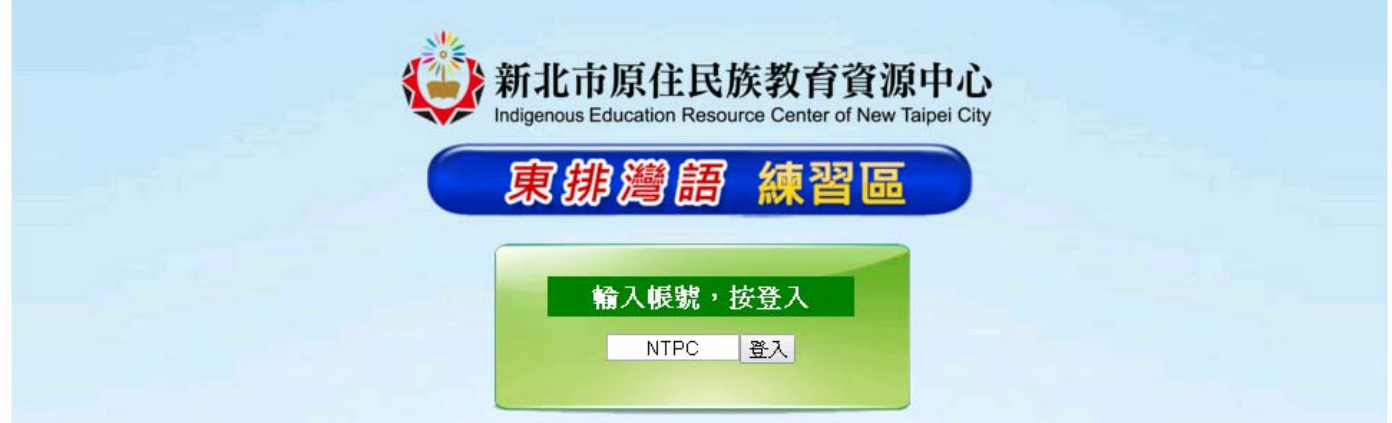

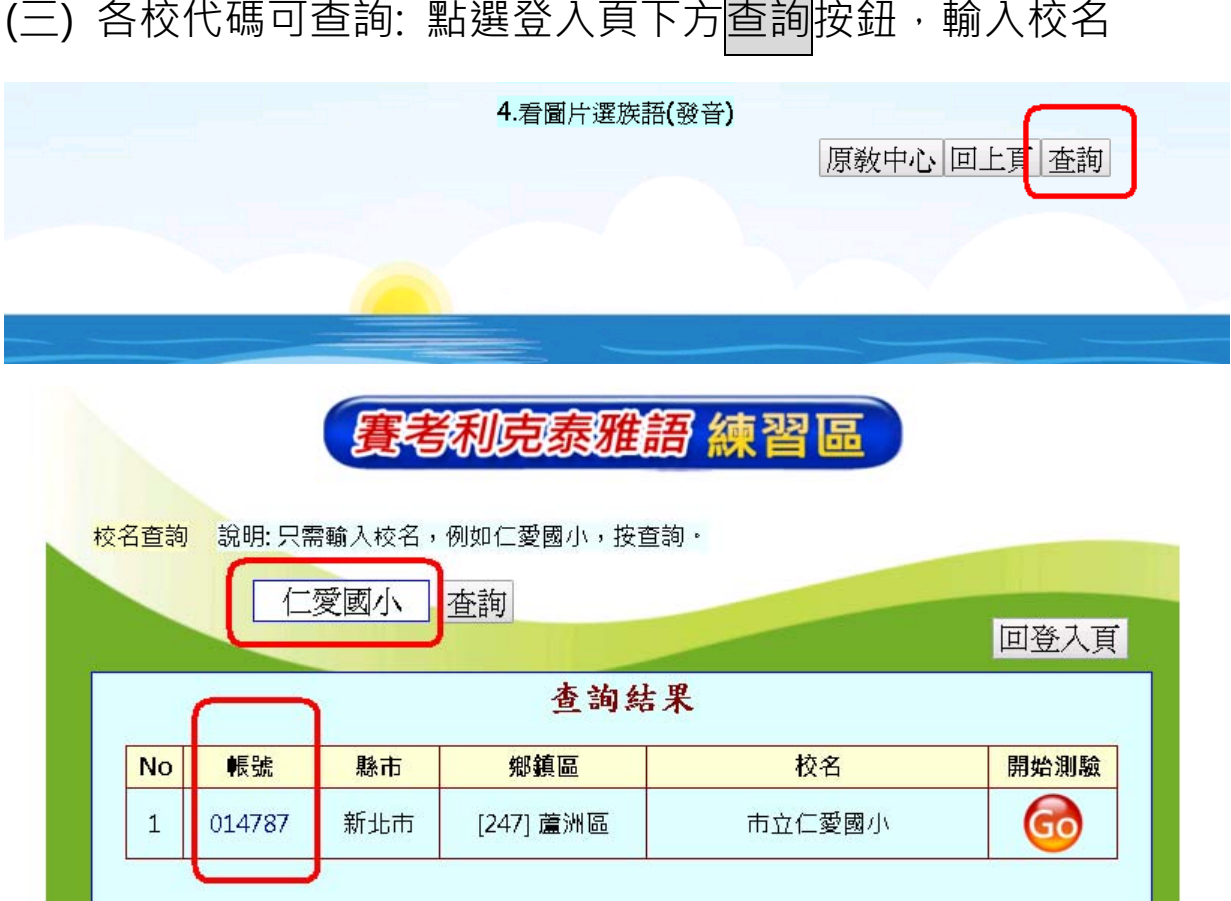

三、測驗流程: (選擇班級座號、題型範圍題數、作答時間、開始測驗)

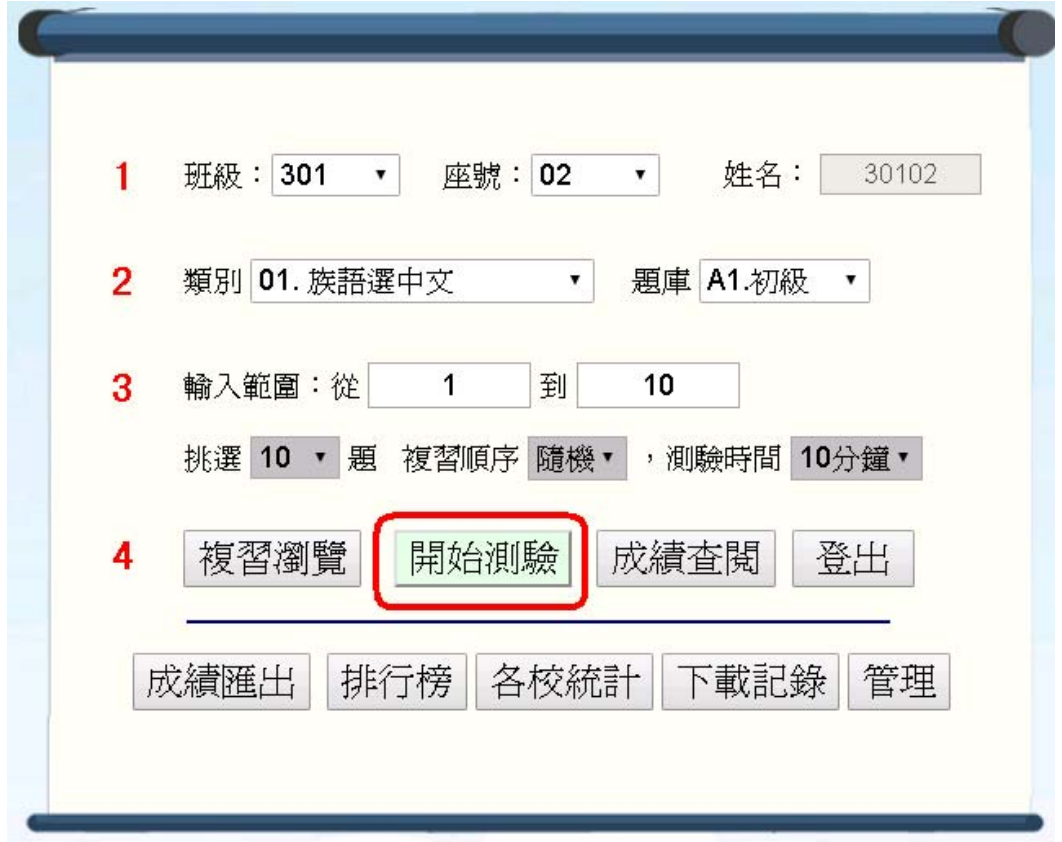

特別功能:交卷後按<mark>錯誤回收</mark>按鈕,可針對答錯的題目,反覆練習到精熟。

#### 四、成績查詢

(一) 個人與班級查詢

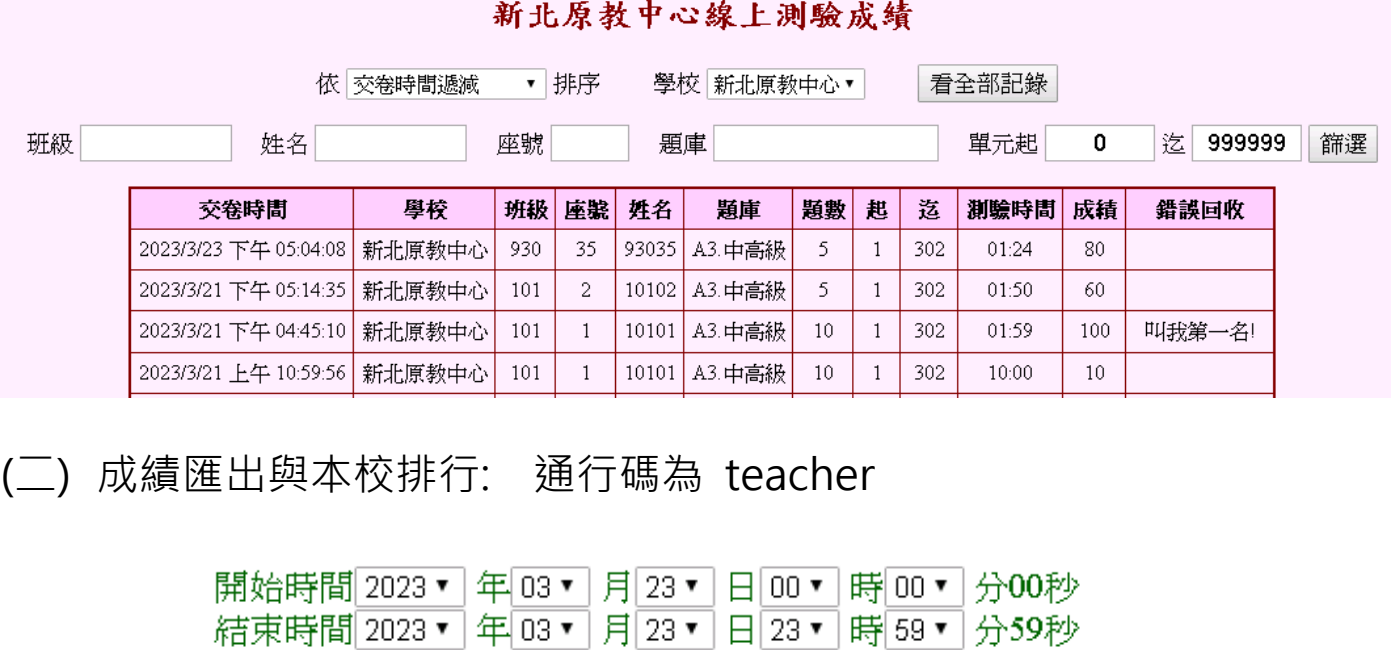

查詢方式: ■ 班級 · 座號 · 姓名 ■ 系列 · 類別 · 題型 ■ 範圍 排序方式: ○ 班級座號 ○ 成績 ○ 時間 驗證 查詢 回測驗區 下載記錄檔

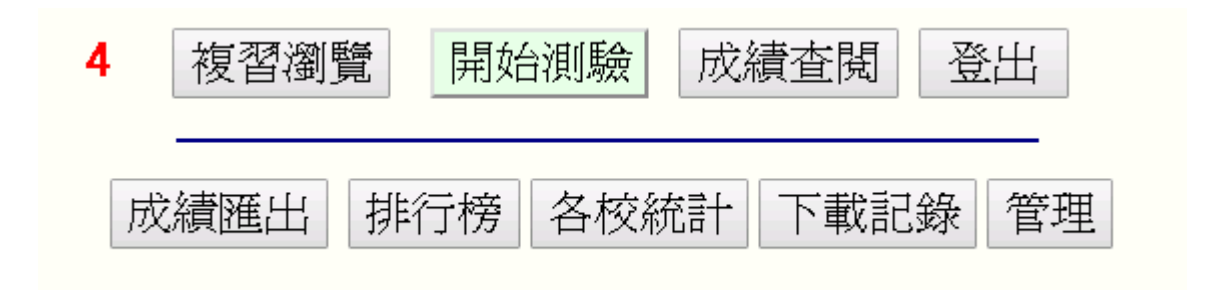

#### 補充說明: 每位族語老師, 都有專屬的帳密

(三) 統計功能: 各校統計與下載記錄

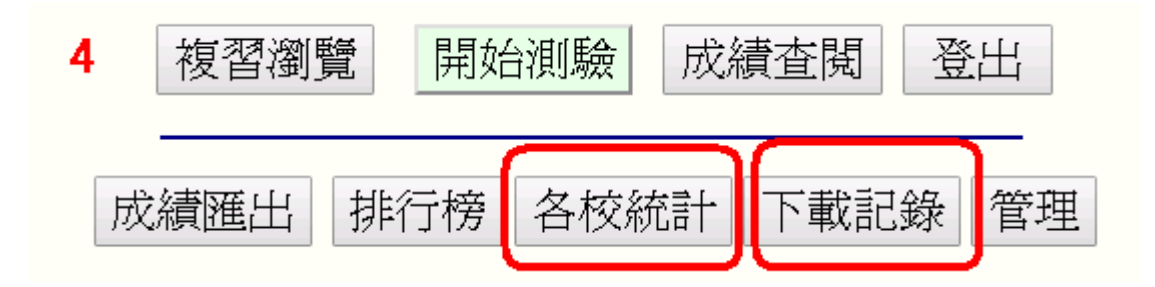

### 肆、使用建議

學生的成長,必須要有老師的引導與扶持。編者以多年教學與發展網站的 經驗,建議幾個實用的做法,提供老師在指導學生使用單網站書時參考。

#### **一、兼顧個別差異︰指派合適的範圍與進度**

老師可針對學生個別差異,找出起點行為,再依學生的能力與程度指派 適合的學習內容作業內容與進度,並訓練學生登記成績、在筆記本上訂正答錯 的題目。

**二、鼓勵學生自學︰分散練習、充份研讀** 

(一)分散練習:

背族語單字無法速成,必須長期為之,例如每天背五個單字,讀懂對應例句 才能收滴水穿石之效。

(二)充份研讀:

初級與中級的每個單字,在教材區有對應的發音例句,可以讓學生跟讀並 學會正確的唸法。族語老師撰寫的例句能幫助學生在真實語境中學習字義 與用法。

(三)上網使用練習區驗收:

#### **三、落實定期檢查︰為學生訂定明確的奮鬥目標**

教務處可以規定同學們每個學期的進度, 並於期末驗證與獎勵。 排入段考範圍、舉辦單字比賽或檢定、規定寒暑徦作業進度、班級報表。 上述活動,都需要學校行政的規劃與教師的熱情支持,才能有效推動與執行。